# UnivIS - "mein campus"

#### **Rolle: Dozent**

*Fabian Scheler*

Config Informationstechnik e.G. Waldweg 31a D-91054 Buckenhof, Germany

[scheler@cs.fau.de](mailto:scheler@cs.fau.de) http://www.config.de

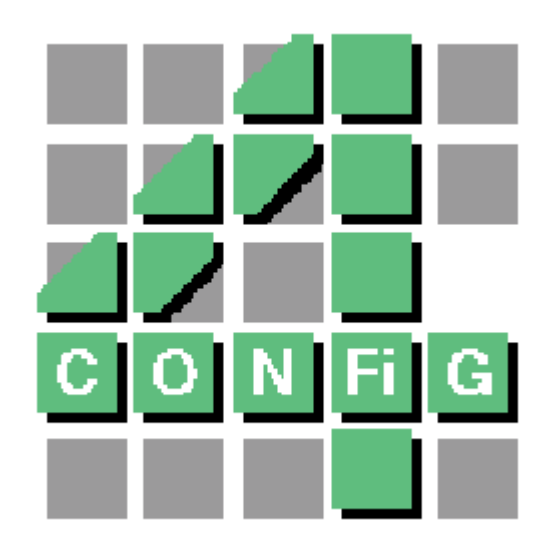

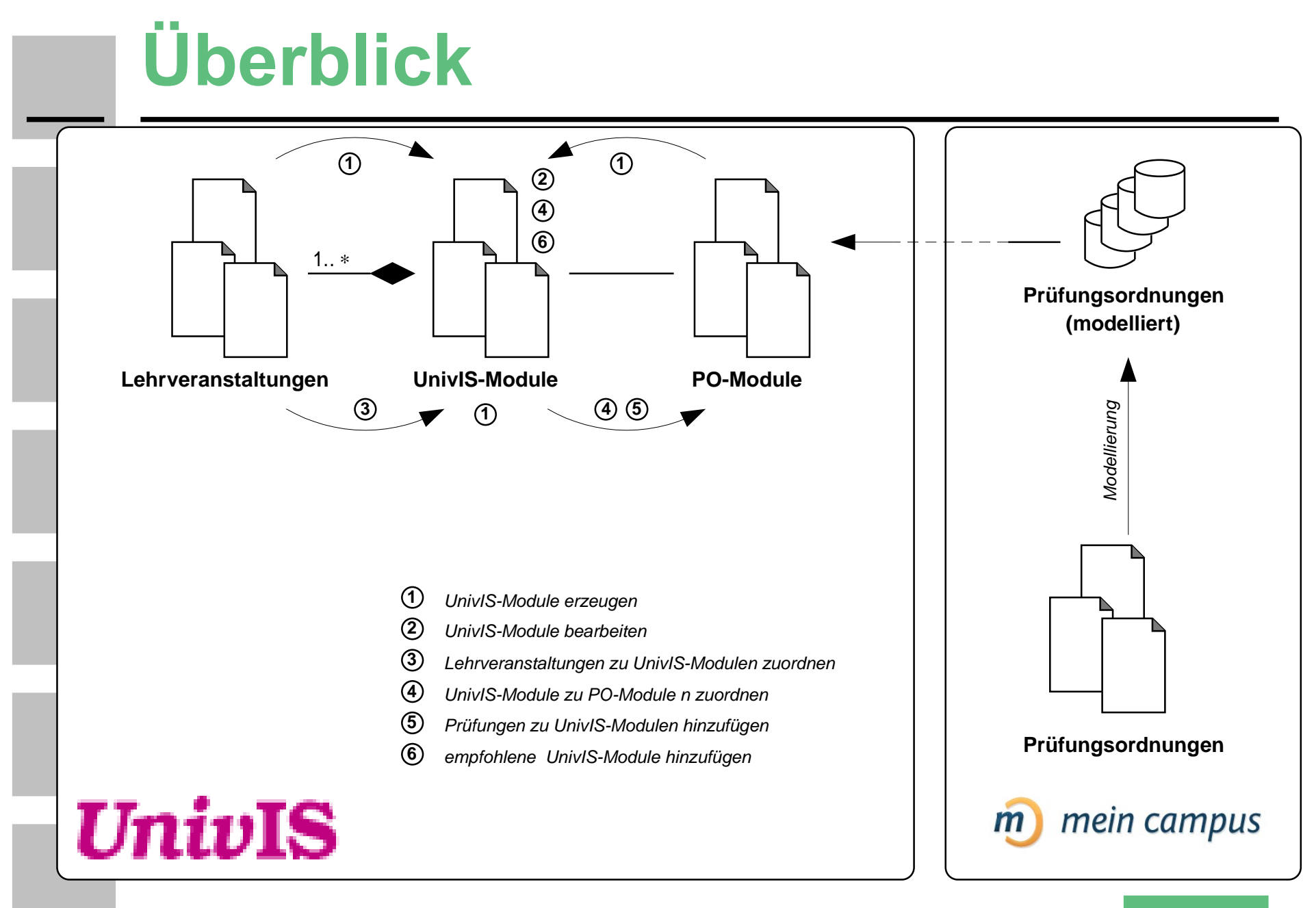

## **Überblick – beteiligte Rollen**

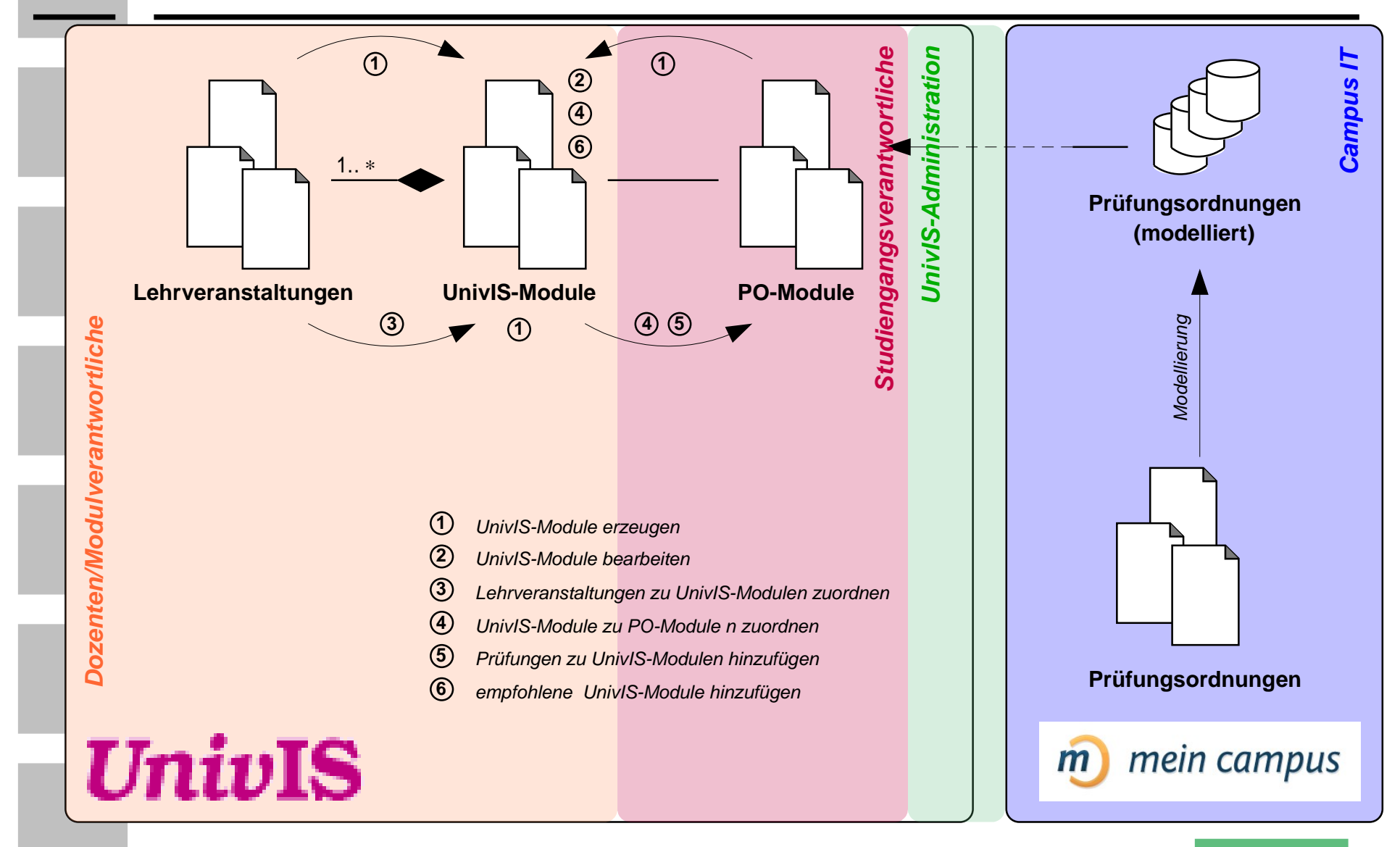

## **Überblick – beteiligte Rollen**

- **Campus IT**
	- Modellierung der Prüfungsordnungen
	- E Infrastruktur Prüfungsanmeldung etc.
- **UnivIS-Administration**
	- UnivIS-Beauftrager der Universität
- **Studiengangsverantwortliche**
	- Rolle ist explizit im UnivIS implementiert → **Login erforderlich**
- **Modulverantwortliche/Dozenten**
	- das sind **Sie**
	- keine explizite Implementierung im UnivIS → **kein extra Login**
	- nimmt der UnivIS-Beauftragten der Einrichtung wahr

## **Überblick – zeitlicher Ablauf**

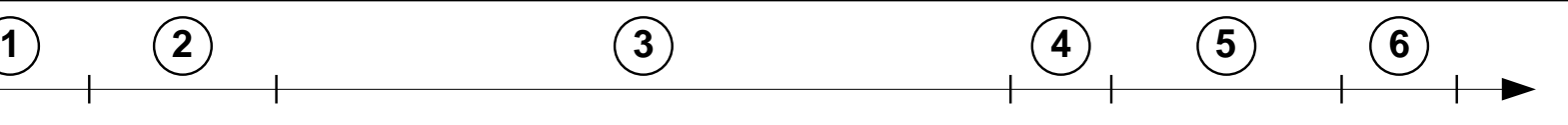

#### **1.Rohdatenimport**

2.Import der **Studiengänge** & Erzeugung der **PO-Module**

**3.Eingabe** UnivIS-Module, **Zuordnung** zu PO-Modulen

- Inhalt der **heutigen Schulung**
- **4.Modulvalidierung**
	- Ist die Zuordnungen zum PO-Modul korrekt? Beanstandungen ...
- **5.Nachbearbeitung** der UnivIS-Module
	- Inhalt der **heutigen Schulung**
- **6.Modulvalidierung**
	- Wurden die Beanstandungen ausgeräumt?
	- Ist die Zuordnung zum PO-Modul korrekt?

### **Schritt 1: UnivIS-Module erzeugen**

#### Menüpunkt: **Modulverwaltung**

**IInivIS** Informationssystem der UNIVIS Testserver - WS 2008/2009

- 6 2 圆 圈 四 ? \*

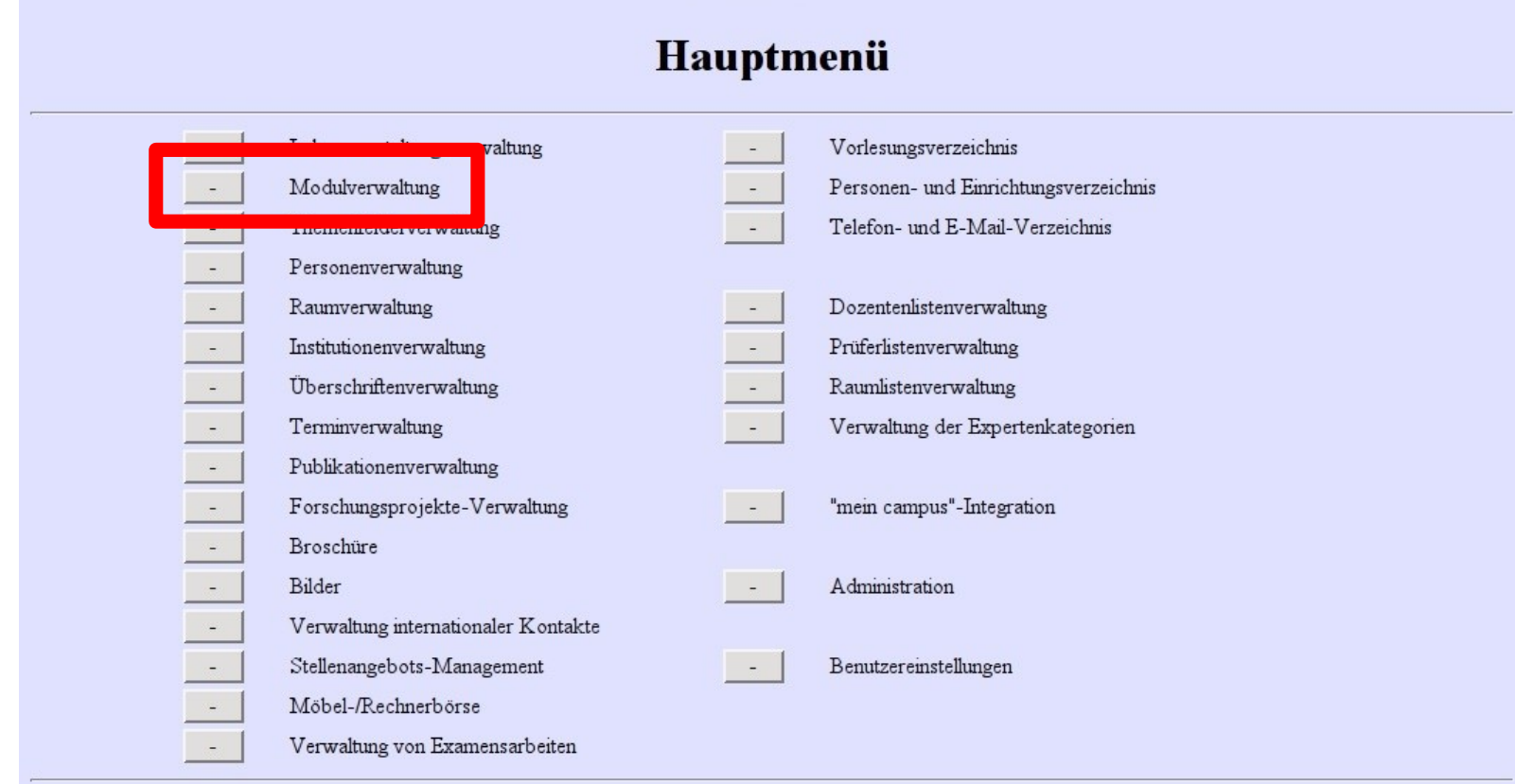

#### UnivIS - "mein campus" - Rolle: Dozent *Fabian Scheler* Config Informationstechnik eG, 26.09.09

誰

### **Leeres UnivIS-Modul anlegen**

#### Button: **Neues UnivIS-Modul**

**UnivIS** Informationssystem der UNIVIS Testserver - Semester: WS 2008/2009

#### **Auswahl eines UnivIS-Moduls**

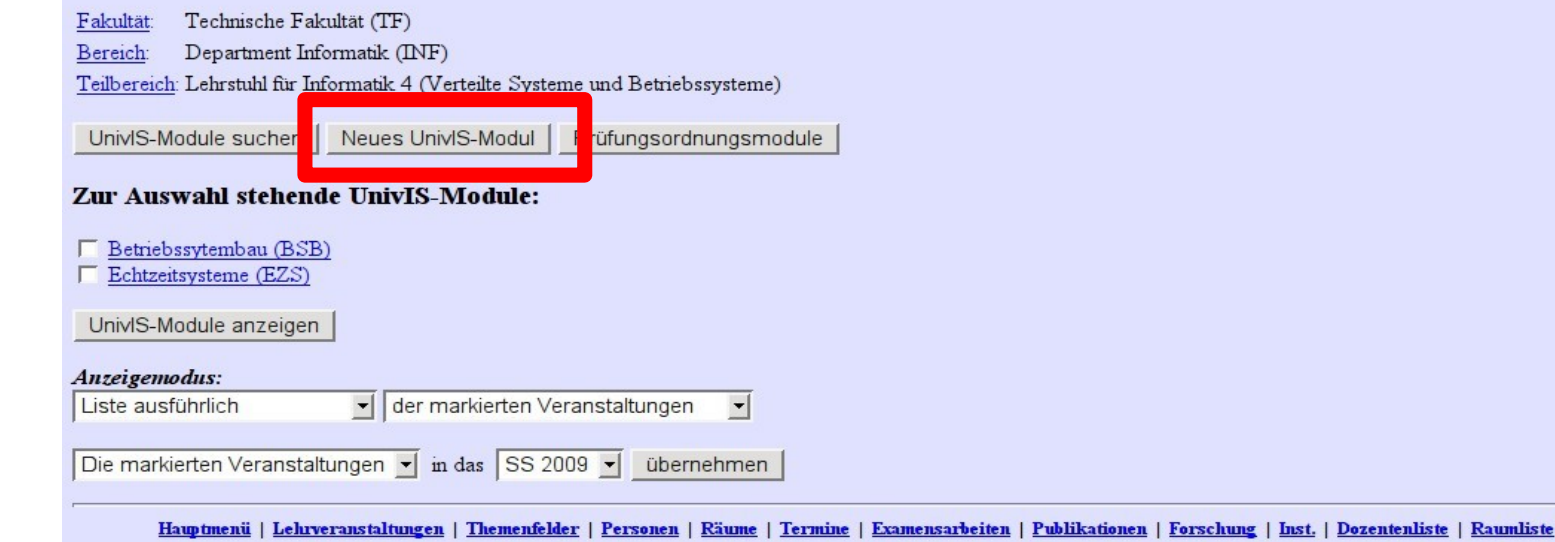

UnivIS - "mein campus" - Rolle: Dozent *Fabian Scheler* Config Informationstechnik eG, 26.09.09 噐

謎

### **Aus Lehrveranstaltung**

- entsprechende Lehrveranstaltung anzeigen
	- Menüpunkt: **Lehrveranstaltungsverwaltung**
- Button: **UnivIS-Modul erzeugen aus …**

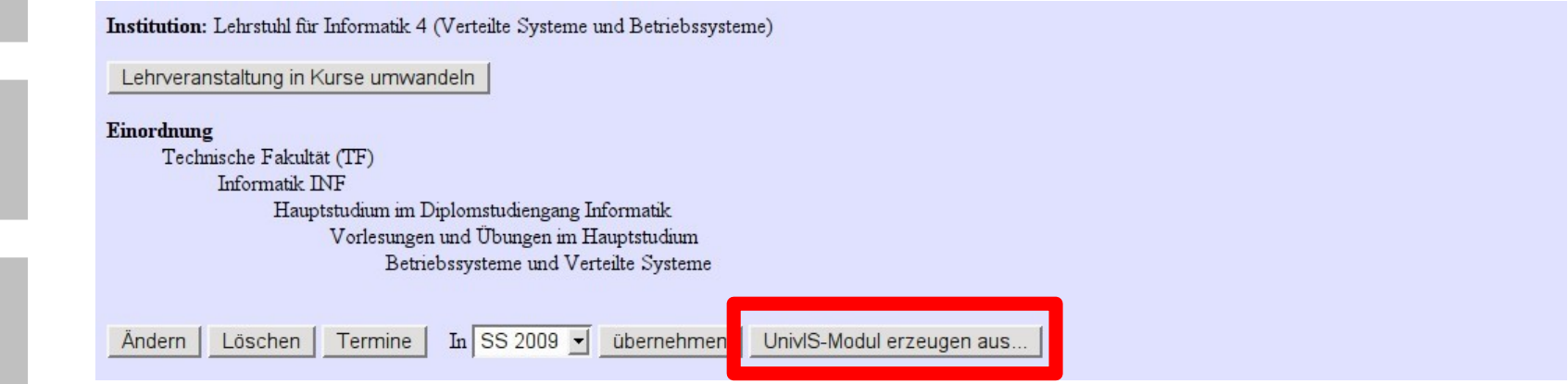

- **Lehrveranstaltung wird automatisch hinzugefügt**
- gewisse Attribute werden übernommen
	- Bezeichnung, Dozenten, Zusatzangaben

### **Schritt 2: PO-Modulen zuordnen**

- **Zweck:** dieses UnivIS-Modul *implementiert* ein PO-Modul
	- nur zugeordnete UnivIS-Module sind für Studenten sichtbar
	- automatisch Anzeige unter einer bestimmten Überschrift
		- Überschriftenbaum ↔ *Studiengangsverantwortlichen*
	- UnivIS-Modul muss gewissen Anforderungen entsprechen
		- Anforderungen werden im PO-Modul bzw. der PO definiert
		- Studiengangsverantwortlicher wacht darüber → *Validierung*

#### Zuordnung zu Prüfungsordnungsmodulen

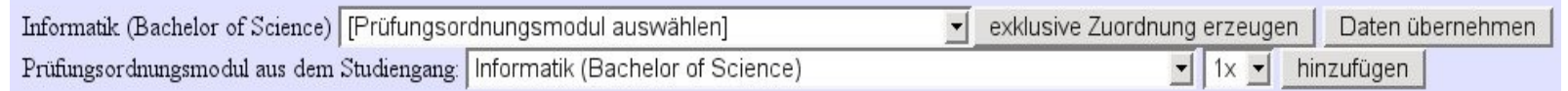

#### Studiengang auswählen → Button: **hinzufügen**

PO-Modul auswählen

## **Schritt 3: UnivIS-Modul bearbeiten**

#### Zuordnung zu Prüfungsordnungsmodulen

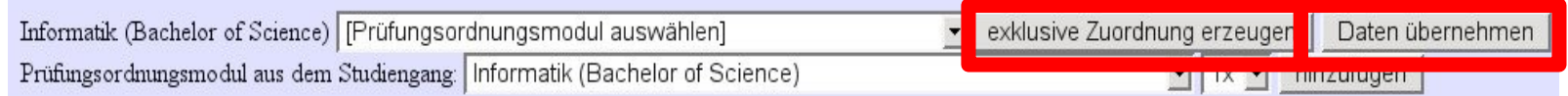

#### Button: **exklusive Zuordnung erzeugen**

- **Achtung:** keine weiteren Zuordnungen zu diesem PO-Modul möglich
- Übernahme von Daten aus dem PO-Modul
	- Bezeichnung und Kurzbezeichnung
	- Dauer, Turnus, Präsenzzeit und Eigenstudium
	- Dozenten und Prüfungsleistungen
- **Achtung:** Bereits eingetragene Daten werden überschrieben!
- Button: **Daten übernehmen**
	- übernimmt dieselben Daten, überschreibt keine Daten
	- **EXEC** erzeugt keine exklusive Zuordnung

## **Schritt 3: UnivIS-Modul bearbeiten**

- ähnelt der Bearbeitung von Lehrveranstaltungen
- Anpassen und Vervollständigen übernommener Daten
	- **Bezeichnung**, **Kurzbezeichnung**, **erwartete Teilnehmerzahl**
	- **Dauer** in Semestern
	- **Dozenten**
	- **Zusatzangaben**
- Angaben, die evtl.
	- durch das PO-Modul überschrieben werden
		- Angaben im PO-Modul haben Vorrang sofern sie existieren
		- **Präsenzzeit**, **Eigenstudium** in **SWS je Semester**
	- mit denen aus dem PO-Modul kombiniert werden
		- Anzeige von Angaben aus dem PO-Modul und dem UnivIS-Modul
		- **Zusatzangaben**

## **Schritt 4: Lehrveranstaltungen**

- ein UnivIS-Modul ist ein Bündel aus Lehrveranstaltungen
	- **Lehrveranstaltungen stammen** 
		- aus verschiedenen, zukünftigen Semestern
		- von verschiedenen Einrichtungen/Lehrstühlen

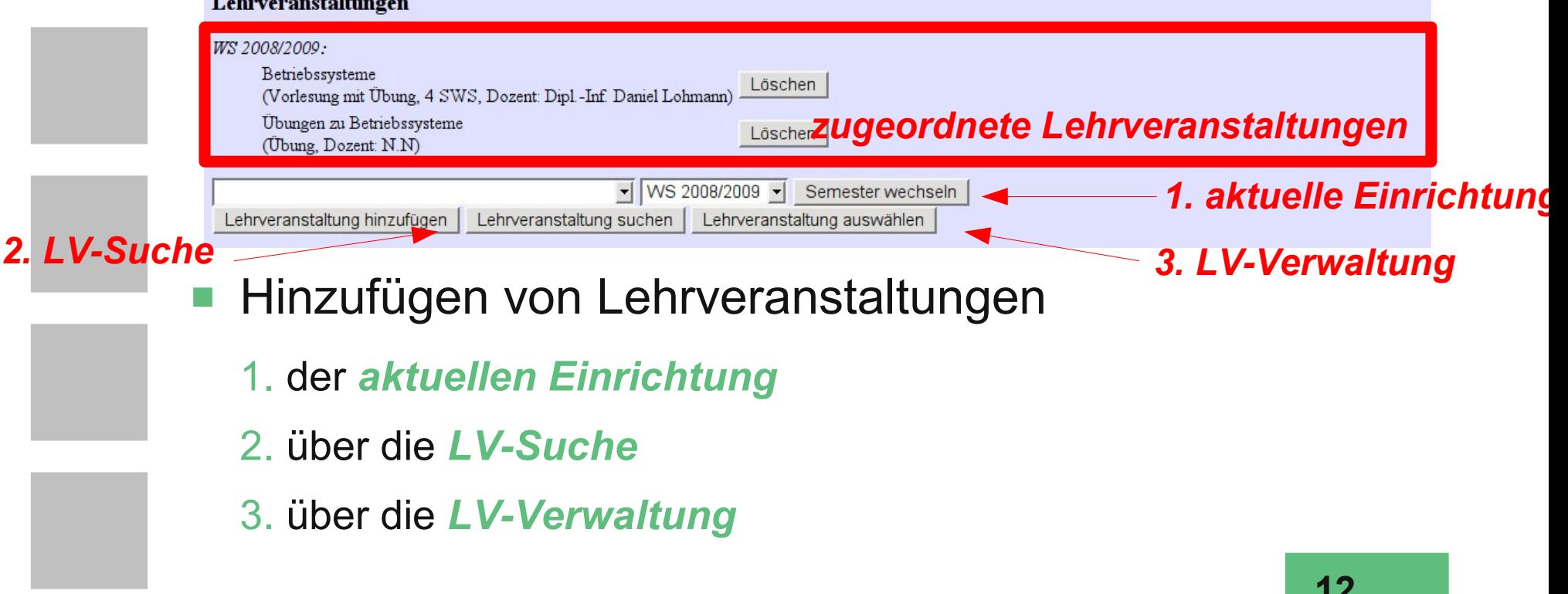

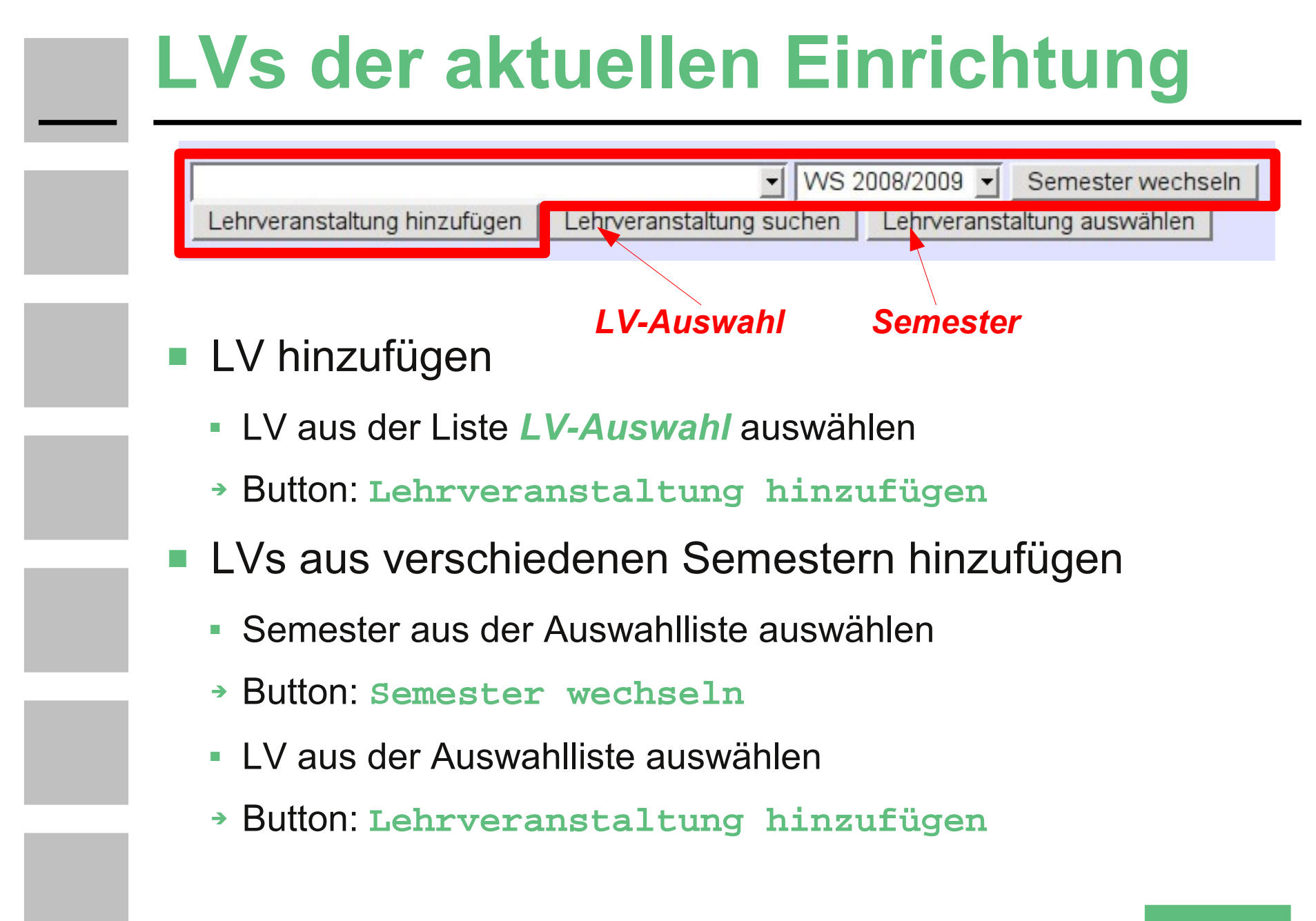

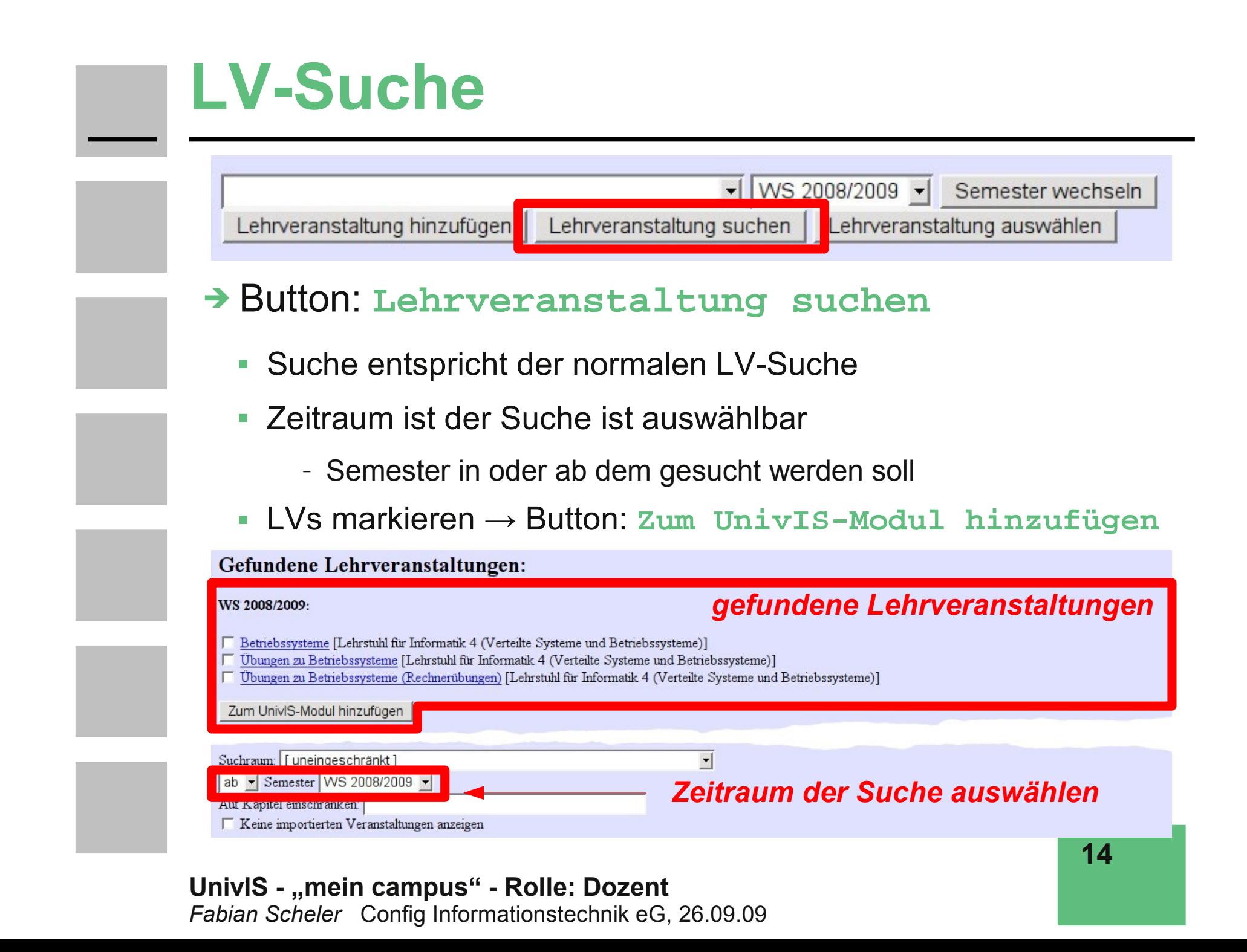

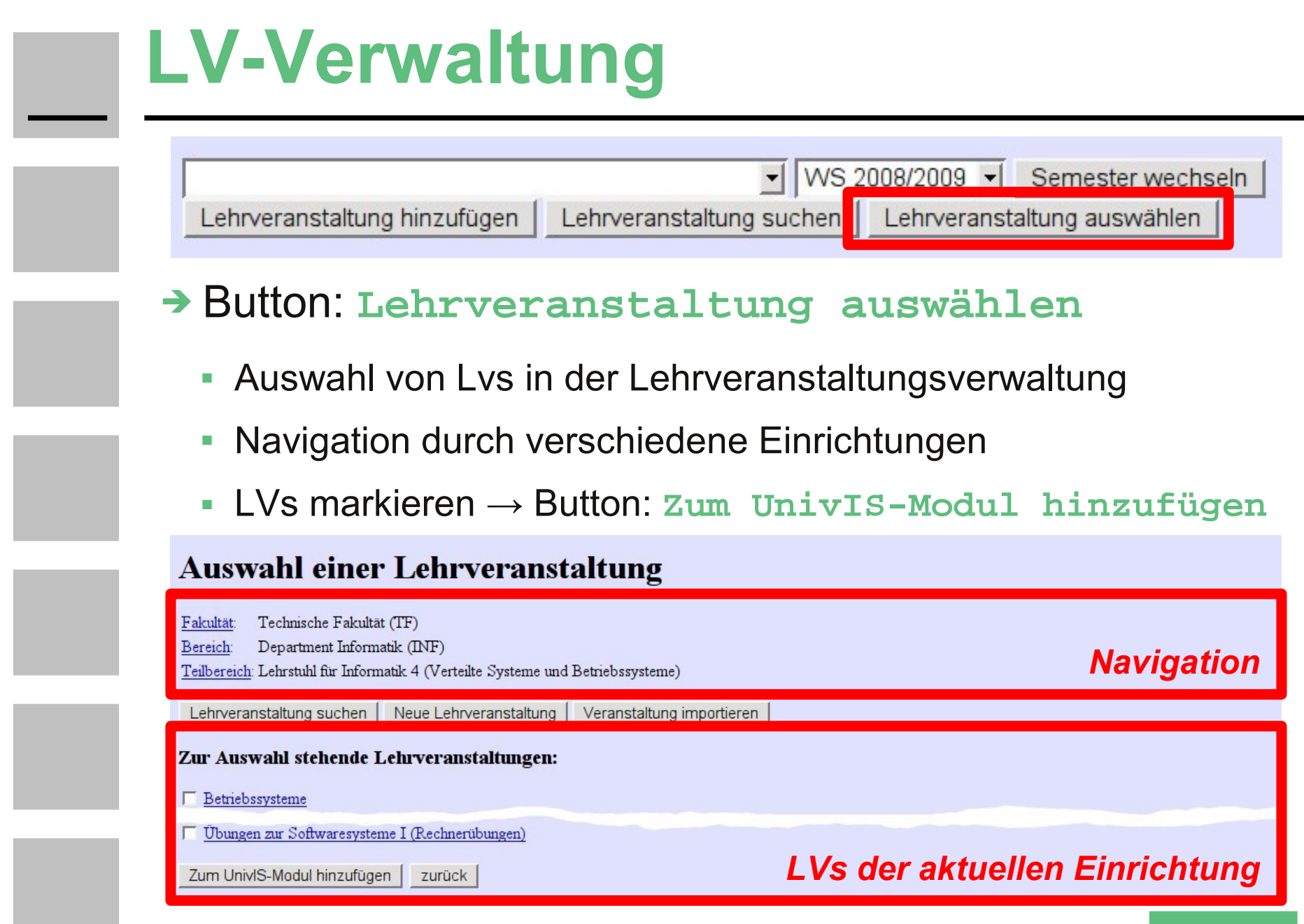

#### **Hinweis**

- das Hinzufügen mehrere Lehrveranstaltungen, geht mit
	- der **LV-Verwaltung** bzw.
	- der **LV-Such**
	- schneller!

### **zugeordnete LVs entfernen**

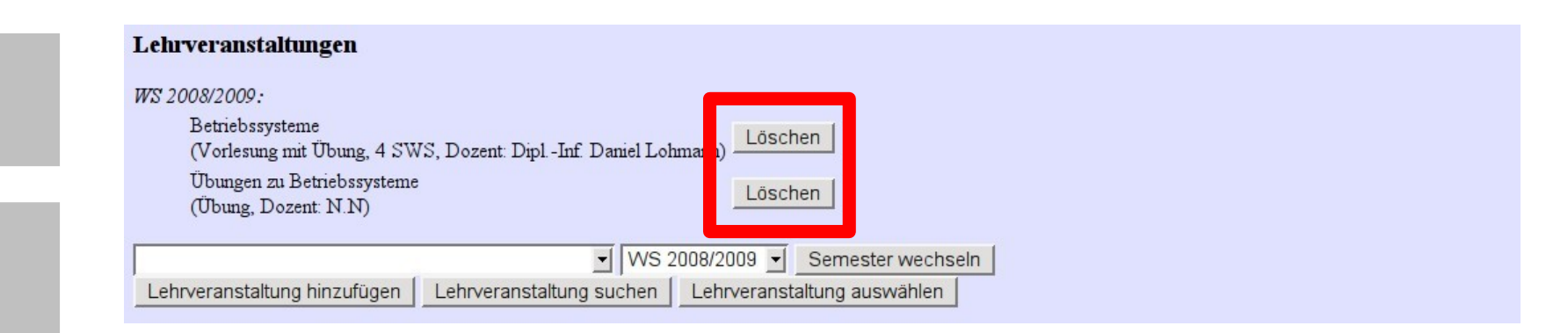

- Button: **Löschen**
- entfernt lediglich die Zuordnung der LV zum Modul
- **LV selbst bleibt unverändert**

## **Schritt 5: Prüfungsleistungen**

#### Button: **Prüfungsleistungen ändern**

Prüfungsleistungen

Prüfungsleistungen ändern

- Prüfungsleistung auswählen → Button: **hinzufügen**
	- Prüfungsleistungen sind in den PO-Modulen spezifiziert
	- **Auswahl leer?**
		- UnivIS-Modul zu einem PO-Modul zuordnen
		- alle Prüfungsleistungen in PO-Modulen wurden bereits zugewiesen

#### Prüfungsleistungen

Benoteter Schein Verteilte Systeme und Betriebssysteme (2,5 ECTS) (Vertiefungsmodul Verteilte Systeme und Betriebssysteme, 27596) - hinzufügen

- evtl. wurden alle Prüfungsleistungen des PO-Moduls übernommen
- diese müssen noch ergänzt werden

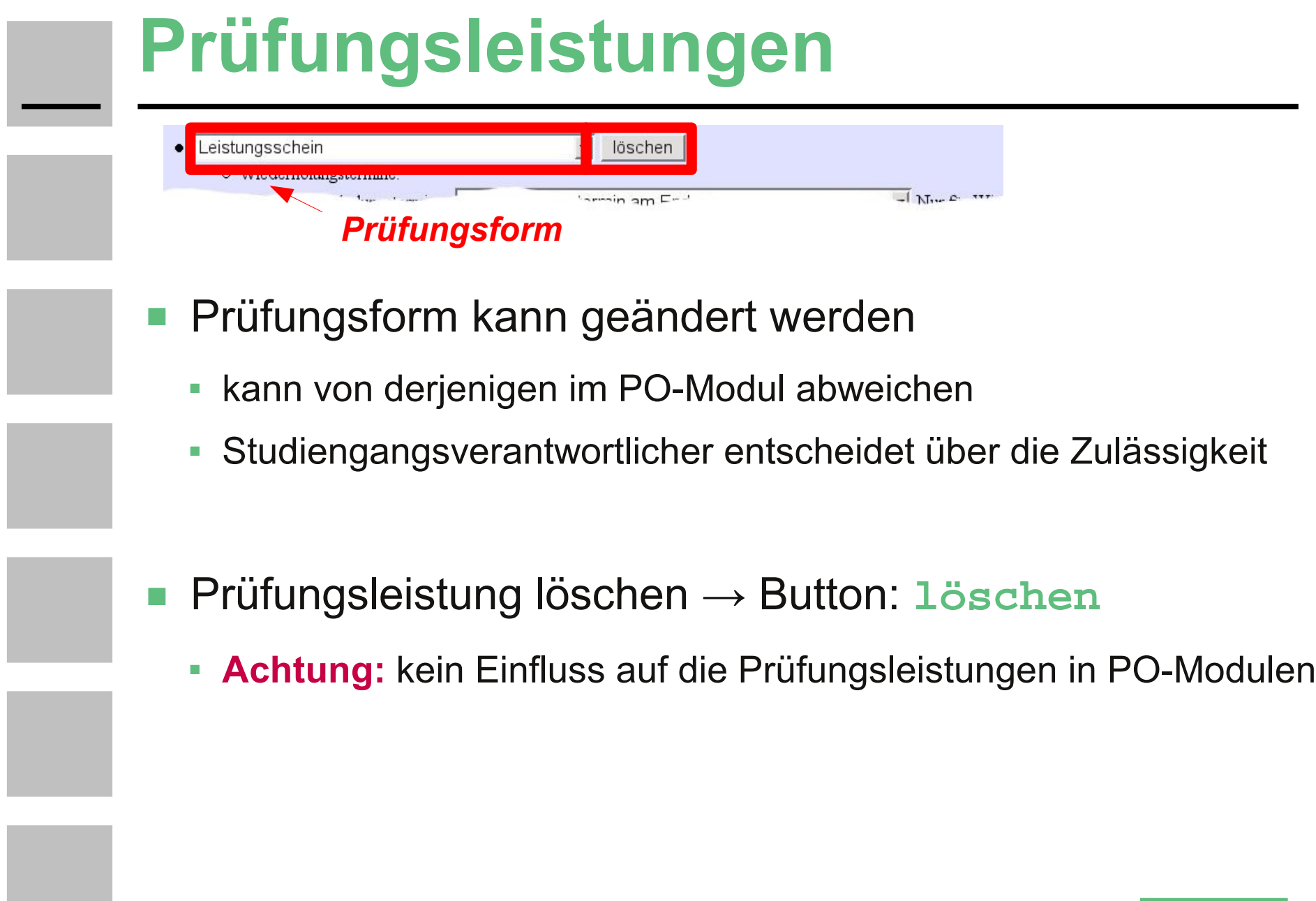

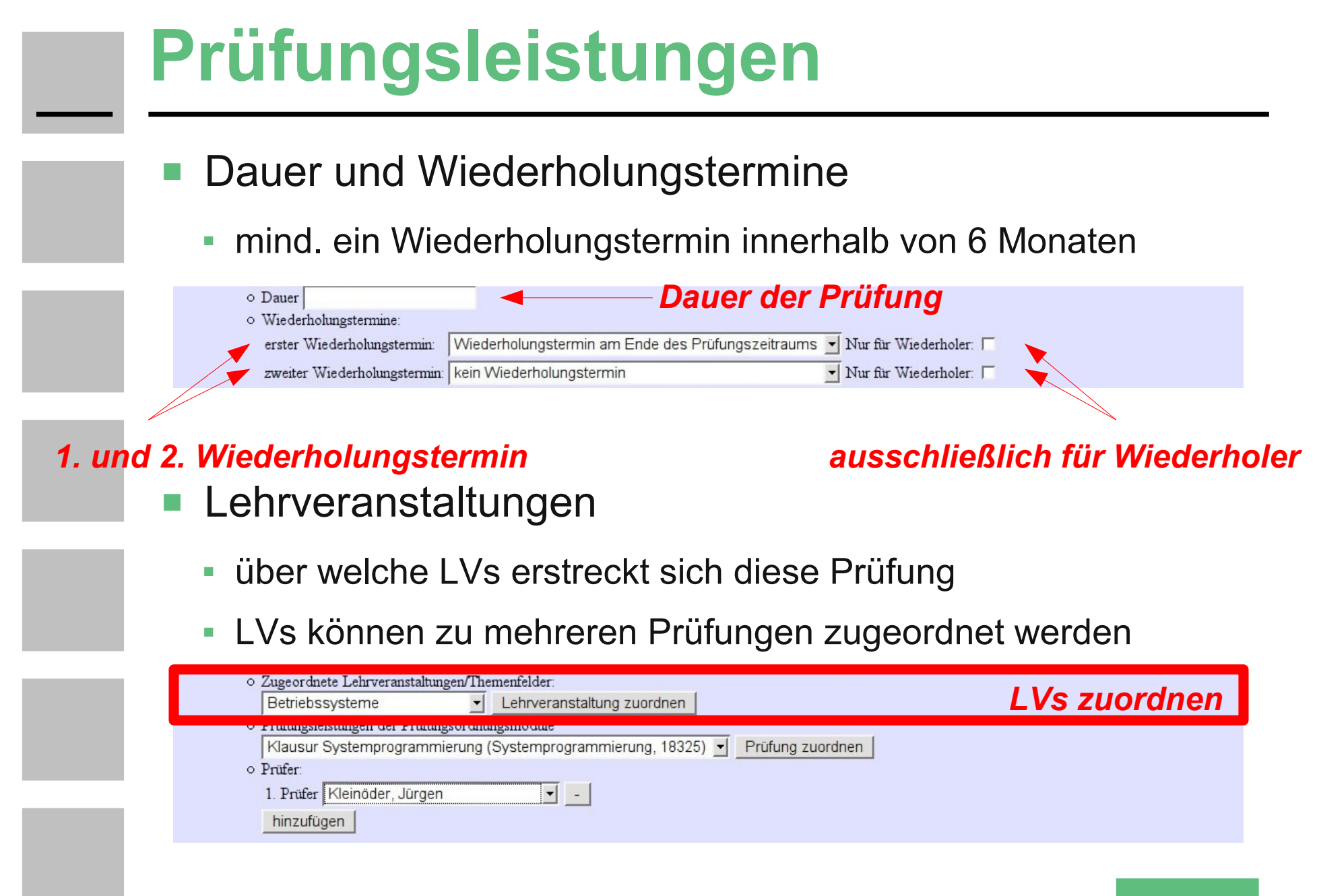

### **Prüfungsleistungen**

- Prüfungsleistungen aus PO-Modulen zuordnen
	- Prüfungsleistungen der PO-Module sind in der PO spezifiziert
	- Prüfungsformen müssen übereinstimmen
	- ➔ jede Prüfung ← mind. 1 Prüfungsleistung eines PO-Moduls
	- $\rightarrow$  jede Prüfungsleistung eine PO-Moduls  $\rightarrow$  genau eine Prüfung
- **Prüfer zuordnen** 
	- UnivIS-Personen, die eine *"Prüfernummer"* besitzen
	- E Import durch die UnivIS-Administratoren aus "mein campus"
	- ähnlich der Dozentenliste bei den Lehrveranstaltungen

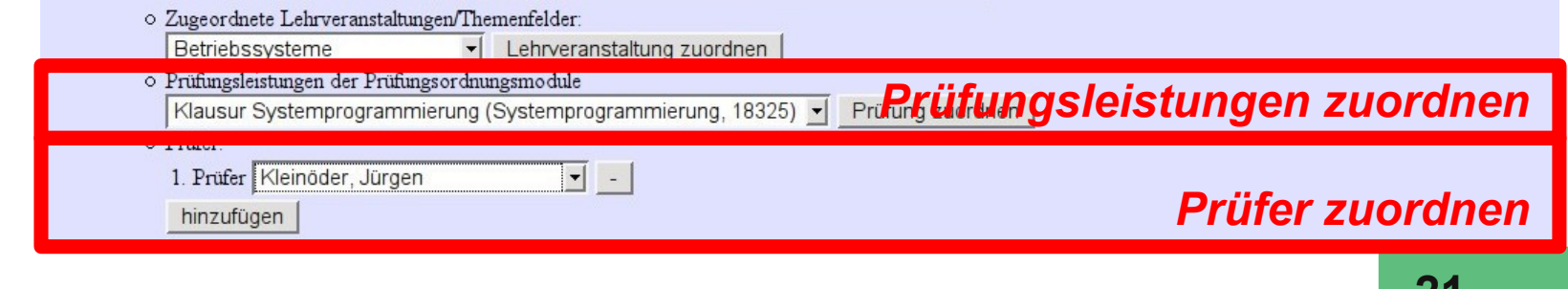

### **Schritt 6: empfohlene UnivIS-Module**

#### **Empfohlene UnivIS-Module**

es wird empfohlen folgende UnivIS-Module zu absolvieren, bevor dieses UnivIS-Modul belegt wird:

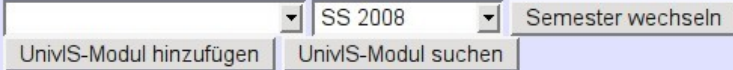

- empfohlene UnivIS-Module
	- vermitteln inhaltlich hilfreiche Vorkenntnisse
	- **sind aus Sicht der PO aber keine Voraussetzung**
- Hinzufügen/Löschen
	- ➔ siehe **Schritt 3: Lehrveranstaltungen**

### **Ergebnisse der Modulvalidierung**

#### Anzeigemodus: **Validierungsergebnisse**

Zur Auswahl stehende UnivIS-Module:

E Betriebssystemtechnik (OSE)

UnivIS-Module anzeigen

Anzeigemodus:

der markierten Veranstaltungen  $\vert \cdot \vert$ Validierungsergebnisse

#### Übersicht: Validierungsergebnisse

zulässige, unzulässige und unentschiedene Zuordnungen

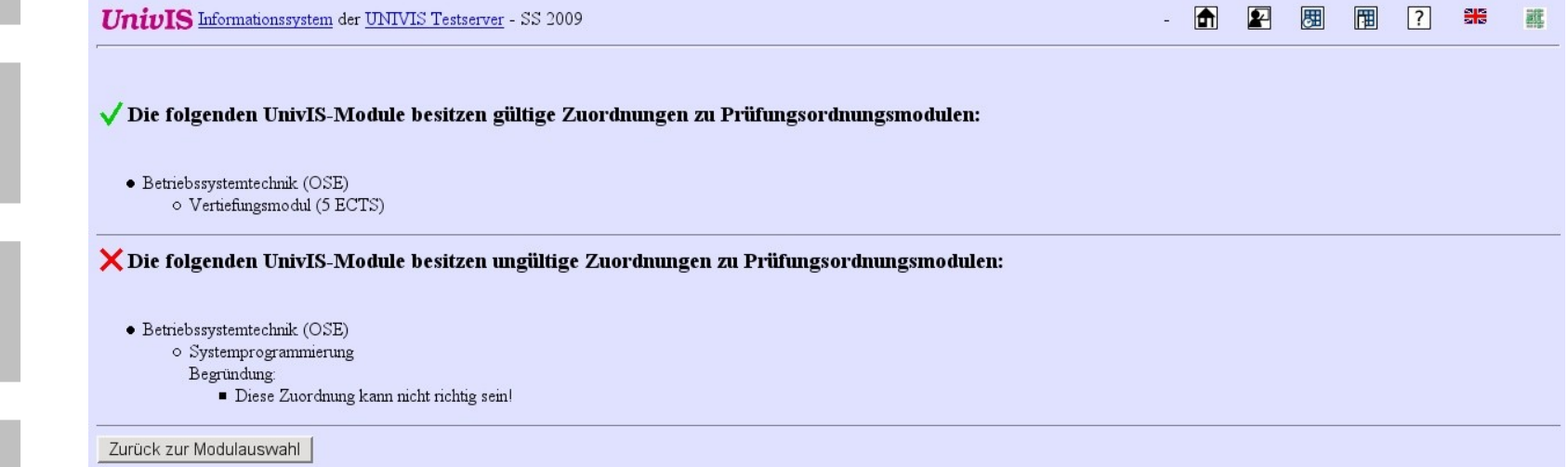

### **UnivIS informiert über ...**

- die **Validierungsergebnisse**
	- **Wen?** → die Dozenten der UnivIS-Module
	- **Wann?** →
		- sobald die Zuordnung als gültig/ungültig feststeht
		- am Ende der Validierungszeiträume

#### die **Aufhebung von Zuordnungen zu PO-Modulen**

- **Wen?** → Dozenten und Modulverantwortliche
- **Wann?** →
	- sobald die Aufhebung geschieht
	- weil sich z.B. Daten in "mein campus" geändert haben

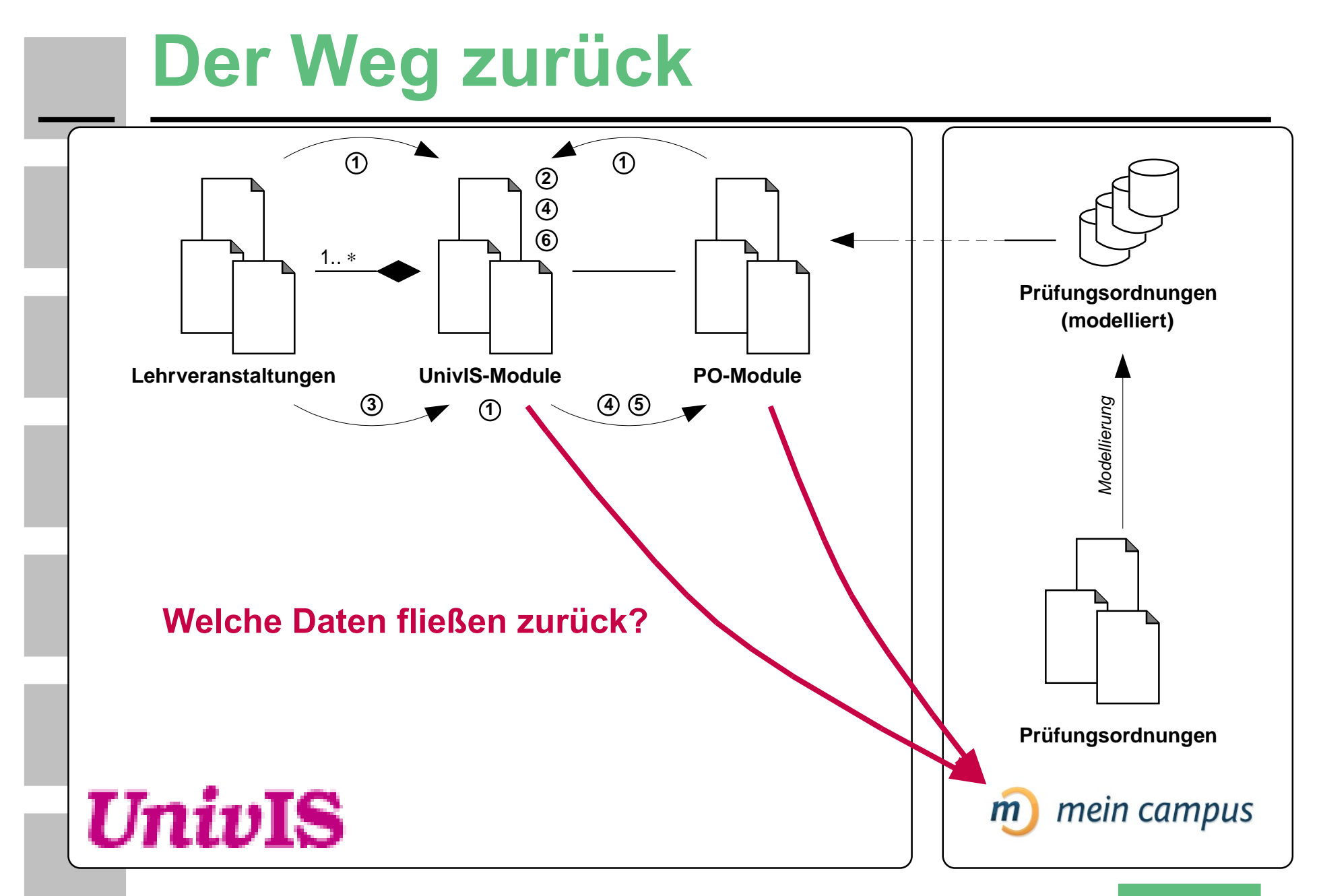

### **Der Weg zurück**

- Welche Daten fließen in "mein campus" zurück?
- konkrete **Prüfungsleistungen**
	- **1. Prüfer/2. Prüfer**
	- **Wiederholungstermine**
	- **Prüfungsform**
	- **Eingabe von Datum, Uhrzeit, Raum** etc. erfolgt in "mein campus"

#### **Inhaltliche Beschreibung**, **Lernziele**

- der UnivIS-Module und der PO-Module
- Verwendung im *Transcript of Records*

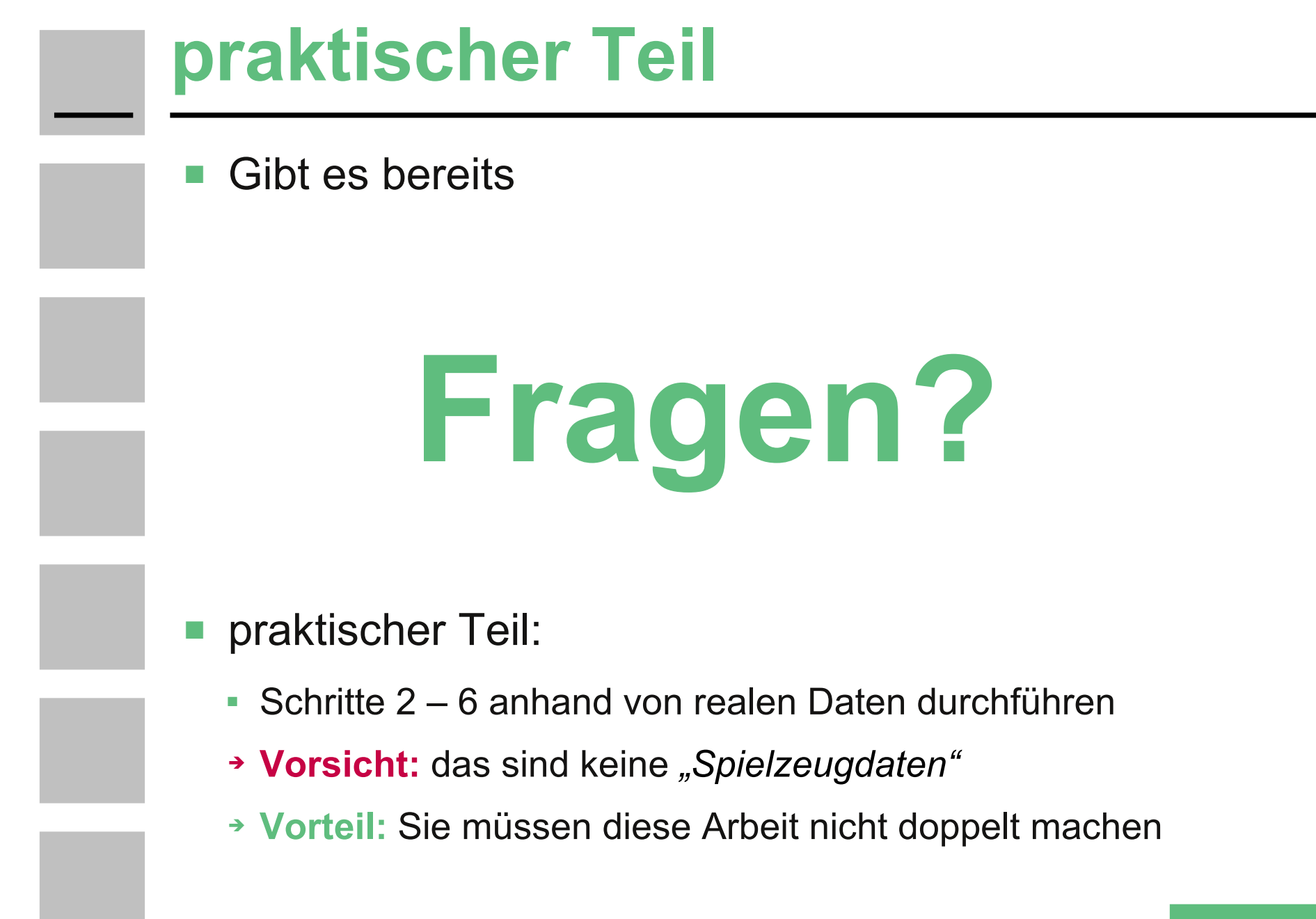